### **KOPLAYER APK Install Download**

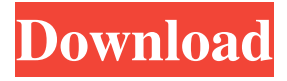

#### **KOPLAYER APK Install With Keygen [Win/Mac] [Updated] 2022**

KOPLAYER APK Install is a useful program that enables you to save any application available on Google Play locally, as well as install third-party apps distributed in the form of APK files. Streamlined, intuitive interface KOPLAYER APK Install features a modern-looking interface that, while fairly minimalistic, does a great job of providing quick access to all the application's functions. The program window takes up very little screen space, but it would have been great if you had the option of resizing it. Also, the application cannot be minimized, which would have been useful when downloading multiple files. Download apps from the Google Play Store KOPLAYER APK Install can be very helpful if you do not have access to Wi-Fi and wish to limit mobile data usage. It enables you to download apps directly from Google Play and save them on local storage as APK files. The utility includes a basic search function that makes it easier to find specific items. However, no advanced filters are available, so you should make sure you already know what you are looking for. Install third-party apps on your Android device Applications that cannot be found in the Google Play Store are distributed as APK files, and this utility can help you install them on your device. Of course, you need to make sure USB Debugging mode is enabled, as the application cannot connect to the device otherwise. All in all, KOPLAYER APK Install is a well-designed and easy-to-use tool for those who wish to save Google Play applications on their PCs and install third-party apps distributed as APK files on their Android devices. Usb Protector is a simple and useful tool that helps you protect your mobile devices from being attacked by various malware. We have already reviewed this tool in our post: Usb Protector 2.1.1 APK Install. Usb Protector is one of the most popular antimalware applications for Android available on Google Play. It offers excellent protection from various threats, and you can download it for free. Usb Protector is a simple yet powerful anti-malware program that will help you protect your mobile devices from malware. It's important to remember that this application doesn't claim to remove all kinds of threats. It's a relatively lightweight and simple program, but it does a good job of providing protection against

#### **KOPLAYER APK Install With Full Keygen (2022)**

KEYMACRO is an APK file app for Android smartphones and tablets. This is an easy way to learn more about the Android operating system. It is loaded with cool features and multiple tabs that allow you to control and use your phone just like a keyboard. It is completely free and allows you to access a dictionary of words and definitions, help for your phone, game or app shortcuts, etc. This is just a very small overview and to see all of its features you must download it and try it for yourself. Once you download it you'll be amazed with its quick and easy features. Multi-Platform - KEYMACRO works on all smartphones and tablets and all operating systems including Windows, Android, IOS, RIM, and more. Keyboard on your Mobile Device - KEYMACRO is the perfect tool for your smartphone, tablet, and Windows Phone 8! Even your keyboard! Themes - Choose

from more than 20 unique themes. Installing themes is easy. Download from the Play Store, click install and follow the instructions to install. Support - If you have any questions or problems please send us an email at info@keymacro.com Thank you for trying KEYMACRO, and enjoy! KEYMACRO Keyboards is an unofficial guide to the Android operating system. It is a

keyboard app for the Android operating system. In this app, you can: Use the powerful on-screen keyboard to type text, Use voice input, Use Google Play, Use the phone's dialer or contacts. Use the '+' button to access the keyboard shortcuts, Use the onscreen keyboard shortcuts, Use on-screen gestures, Use Google Chrome, Use the keyboard to navigate the operating system, Use

the phone dialer, Use the phone browser, Use any of the phone's apps, Use one of the phone's apps, Customize the on-screen keyboard with more than 30 language and keyboard types, Access a dictionary of the world's most commonly used words and their meanings, Access an easy-to-use help section for any feature or feature of the app, Share any screen from KEYMACRO with a friend, Use several gestures, Use the phone's app shortcuts, Use voice dictation, Use the Google Play Store, Use the app store, Use the keyboard's built 77a5ca646e

# **KOPLAYER APK Install Crack + [Updated]**

Microsoft Publisher works like a dream on Ubuntu 14.04 LTS. It is all you need to publish, print, or create PDF documents from any word processor, PowerPoint, or other Microsoft Office (including Google Docs) application. Kopayermob.com Comments Off on How to Access and Use Google Chrome without Sign In Have you tried to download Google Chrome, but you are unable to access the official Google Chrome application without a user account? For the most part, Google Chrome does not require a login, but the browser must be set to run with full privileges. Read on to learn how to access and use Google Chrome without a sign in. If you're looking to download Google Chrome on your PC or Mac, you will find a Download link at the bottom of the page. All Chrome downloads are available in two different file types, either in.exe or.zip format. In either case, you will not be able to run the file until you download and install the necessary programs. Additionally, you should make sure that you enable extensions or plug-ins in Chrome so that you can take advantage of the vast number of features. Instructions for downloading and running Google Chrome without a login are as follows: Access Google Chrome without a login – Windows Step 1 Navigate to Google's official download page, which you can find at Google.com/chrome. Step 3 Click the Download button on the top left of the page. Step 4 Download the.exe file for your Windows operating system. Access Google Chrome without a login – Mac Step 1 Click here to go to Google Chrome's official download page. Step 2 Download the.dmg file that is provided with the package. Step 3 Double-click the downloaded file to begin the installation process. Step 4 Once the file has been installed, open the application to gain access to the browser. Google Chrome without a login – Linux Step 1 Navigate to the official Chrome download page. Step 2 Click the arrow next to the Linux download in the bottom-right corner of the page. Step 3 Click on the image in the middle of the page to begin the installation process. Step 4 Once the file has been downloaded, extract it by double-clicking the file. Tips

### **What's New In KOPLAYER APK Install?**

KOPLAYER APK Install is a useful program that enables you to save any application available on Google Play locally, as well as install third-party apps distributed in the form of APK files. Downloads Apps on Android via USB KOPLAYER APK Install provides you with an easy way to install an Android application that is not available in Google Play. On the other hand, it is necessary to know that USB Debugging must be enabled on the phone or tablet before the program can connect to the device and download the apps. If you need to increase performance of your Android device, you need to install the APK Crack and Unblocker program for Android. The tool is a simple app that allows you to perform every task on the mobile phone with the help of the installed apps. All you have to do is to download the APK Crack, copy it to the storage of your Android device and install it. Then, you can simply follow the instructions in the app and start using it without any problems. Once installed, the APK Crack will display the list of the installed apps that are able to optimize the performance of the device. You can uninstall them from the app, and then re-install the one that you need. Please be aware that installing the tool may cause your device to become vulnerable to malware threats, and you need to be sure that you have activated the security settings in order to protect your device from viruses. How to Remove Root Apps Some Android users download and install applications that are not available in Google Play Store. They may also have third-party apps that have no option for installing to a device. How to Remove Apps on Android How to Remove Apps on Android Step 1. Connect the smartphone to a PC with a USB cable. Step 2. Tap on the app that you need to uninstall and tap on the "Uninstall" option. Step 3. A pop-up window will appear and the name of the app that you have installed will be displayed. Tap on the "Uninstall" button to remove it. APK Manager APK is a powerful and handy utility for Android users. It allows you to easily manage the applications installed on your phone. It is essential that you have a backup of your applications, since the device can be lost or damaged by a natural disaster or power failure. In this case, you will need to restore your apps in the future, and APK Manager APK can save you a lot of trouble. To use this app, you need to download APK Manager APK from our website to your Android phone and open the file using a File Explorer app. Then, go to your phone's storage and find the folder named APK that has the file named "APK Manager APK.apk."

## **System Requirements:**

Minimum: OS: Windows 7, Windows 8.1 CPU: Dual-core or equivalent RAM: 1 GB RAM GPU: Nvidia GTX 750 or equivalent, AMD HD 8000 or equivalent DirectX: 11 Network: Broadband Internet connection Sound Card: DirectX compatible (except the following: Yamaha, Creative Soundblaster) Additional Notes: Keyboard and mouse are not included with the game, but both are supported through the game's controller mode. Recommended: OS: Windows 7,

[http://www.kiochi.com/wp-content/uploads/2022/06/Mywe\\_Fluent\\_navigator.pdf](http://www.kiochi.com/wp-content/uploads/2022/06/Mywe_Fluent_navigator.pdf)

[https://www.myshareshow.com/upload/files/2022/06/oQAD89sdNMjQxVpZ8r6o\\_06\\_200682974ef14b0d5f9cc626a74169f3\\_f](https://www.myshareshow.com/upload/files/2022/06/oQAD89sdNMjQxVpZ8r6o_06_200682974ef14b0d5f9cc626a74169f3_file.pdf) [ile.pdf](https://www.myshareshow.com/upload/files/2022/06/oQAD89sdNMjQxVpZ8r6o_06_200682974ef14b0d5f9cc626a74169f3_file.pdf)

[https://u.pokerpt.com/2022/06/TracerX\\_Logger\\_Viewer\\_for\\_NET.pdf](https://u.pokerpt.com/2022/06/TracerX_Logger_Viewer_for_NET.pdf)

<https://octopi.nl/wp-content/uploads/2022/06/carrdev.pdf>

[https://panda-app.de/upload/files/2022/06/h9nmEf5tNMi8OTPRFMuZ\\_06\\_200682974ef14b0d5f9cc626a74169f3\\_file.pdf](https://panda-app.de/upload/files/2022/06/h9nmEf5tNMi8OTPRFMuZ_06_200682974ef14b0d5f9cc626a74169f3_file.pdf)

<https://whatsthebuzzvideo.com/wp-content/uploads/2022/06/formoi.pdf>

<https://ejenvie.com/wp-content/uploads/2022/06/wadltad.pdf>

[https://www.pokemythology.net/wp-content/uploads/2022/06/Portable\\_TimestompGUI.pdf](https://www.pokemythology.net/wp-content/uploads/2022/06/Portable_TimestompGUI.pdf)

<https://redgimedreadi.wixsite.com/rorekegti/post/ingres-database-workbench-for-windows>

[https://blogdelamaison.com/wp-content/uploads/2022/06/Homa\\_Burner\\_NET.pdf](https://blogdelamaison.com/wp-content/uploads/2022/06/Homa_Burner_NET.pdf)